## 遠隔で試験を受ける際の注意事項

## 事前に必ず確認すること

- ・Wi-fi等のネット環境
- ・PC、タブレットのバージョン
- ・dotCampusやOffice365等遠隔授業で使用しているID、パスワード

## 受験中にエラーが起こった場合

・スクリーンショットを撮る

- ・いつ、どこで、どのような作業をした際にエラーが出たか記録する
- ・筆記試験中、またはレポート提出時のエラーは、すぐに担当教員へ連絡
- (dotCampusフォーラムへの書き込みやシラバスに書かれたアドレスへメール送信で連絡) ※筆記試験終了後や試験期間外に相談しても、教員は対応できない場合があります。
- ・インターネット環境のエラー等により、遠隔での試験が未受験となり、追試験受験を願い出る場合は 「Web受験不具合報告書」を作成し、追試験受験願に添付の上、教務課へ提出することができます。 (追試験については、期末試験に関する伝達事項を参照)

## エラーを未然に防ぐヒント

・dotCampusで次の操作はやめてください!うまく課題が提出されなかったり、通信が途切れるなど、 不具合が生じる可能性があります。

✖ 同じボタンを何度もクリックする → 一度クリックしたら焦らず少し待つ

✖ 通信が不安定になり何度も「更新」をする → 一度クリックしたら焦らず少し待つ

**※** ブラウザの戻るボタンをクリックする → タスク内の「戻る」ボタンをクリックする

✖ dotCampusでテスト受験中やレポート提出中に午前4時を迎える

→ 午前4時にシステム更新がかかります。 「3:59までに提出完了」または「4:00以降に受験等を開始」してください。

- ・テストやレポート等の課題の提出期限はアクセスが集中しますので、余裕をもって提出することを 推奨します。
- ・レポートは提出前にコピーを保存しておきましょう。誤って消してしまっても大学では復元できません。

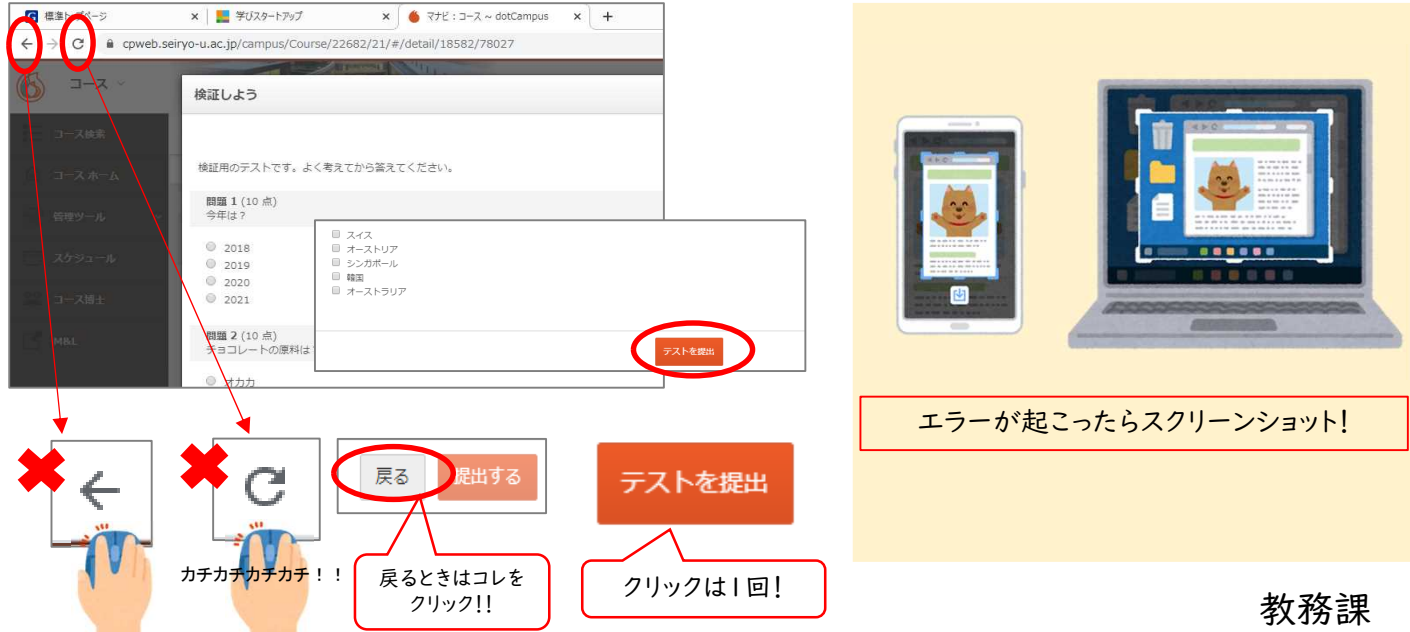

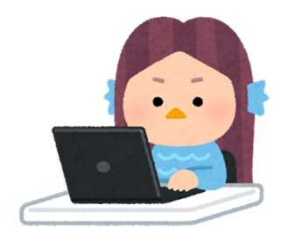